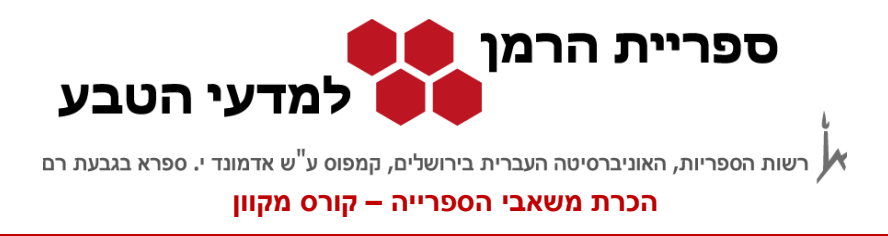

# **חיפוש במאגר ה-Science of Web**

ביחידות הקודמות עסקנו בחיפוש בקטלוגים וברשת האינטרנט.

ביחידה זו, נעמיק את אפשרויות החיפוש ונלמד לנצל את האפשרויות שגלומות בתוך מאגר מידע דיגיטלי, מידע שנסתר ממנועי החיפוש כפי שראינו ביחידה הקודמת. בניגוד לקטלוגים, מאגרי מידע עוסקים ביחידות מידע קטנות יותר כמו מאמרים, פטנטים או גנים. ביחידות הבאות נעסוק במאגרים של מאמרים. מאגרים כאלה עוסקים בתחומי ידע שונים, מכילים פריטים רבים ויש בהם אפשרויות חיפוש רבות ומגוונות. מאגר מידע כזה משמש בעיקר לאיתור מאמרים לפי נושאים ויכול לשמש גם כדי לבדוק הפניה חלקית או מוטעית.

מאגר ה- [Science of Web](http://apps.webofknowledge.com/WOS_GeneralSearch_input.do?product=WOS&search_mode=GeneralSearch&SID=N2oR6jbj9V64wpRwhJ2&preferencesSaved=) מורכב מכמה תתי מאגרים:

- Collection Core Science of Web( מ1965- ואילך( מכיל הפניות למאמרים במדעי הטבע, מדעי החברה ומדעי הרוח.
- Biosis Previews (מ-1990 ואילך) מכיל הפניות למחקרים ביו-רפואיים, ומחקרים במדעי החיים, פטנטים, כנסים וספרים.
	- Biosis Citation Index
	- Russian Science Citation Index
- MEDLINE( מ1950- ואילך( מכיל הפניות למאמרים במדעי החיים, מאמרים ביו-רפואיים וביו-הנדסיים, מאמרים בבריאות הציבור וברפואה.
- Record Zoological( מ- 1995 ואילך( מכיל הפניות למאמרים שעוסקים בביולוגיה של בעלי חיים, בגזעים חדשים ועוד.
- מכיל (Scientific Electronic Library Online Citation Index) ואילך (Scientific Electronic Library Online Citation Index) הפניות למאמרים במדעים, מדעי החברה והרוח מתוך כתבי עת access open אשר פורסמו באמריקה הלטינית, פורטוגל ודרום אפריקה.
- Database Journal Korean-KCI( מ1980- ואילך( מכיל הפניות למאמרים אינטרדיסיפלינרי שפורסמו בקוראה. המאגר מנוהל ע"י קרן המדע הלאומי בקוראה.

המאגר Science of Web הוא כלי מחקר רב תכליתי המאפשר גישה איכותית למידע אקדמי. הגישה למאגר פתוחה למנויים בלבד, וקישור למאגר נמצא באתר הספרייה. אפשר להיכנס אליו מכל מחשב באוניברסיטה ומחוצה לה דרך שרת של האוניברסיטה או דרך ה- VPN( פרטים באת[ר](http://ca.huji.ac.il/services/internet/connect/SambaVPN/) הרשות [למחשוב\(](http://ca.huji.ac.il/services/internet/connect/SambaVPN/).

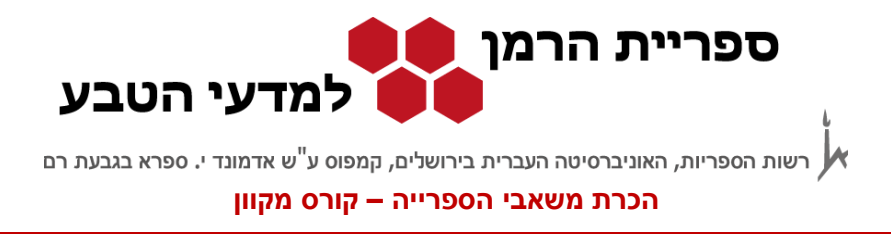

המאמר מכיל פרטים על מאמרים מדעיים, ואפשר לחפש בו מאמרים מדעיים לפי נושאים, כותרים, מחברים, קבוצת מחקר, הארגון אליו שייך המחבר, שנת פרסום ועוד. החיפוש מתבצע בשדות החיפוש ובתקציר אך לא בגוף המאמר. מתוך המאגר יש קישור לטקסט המלא אך הגישה לטקסט מותנית במנוי של האוניברסיטה על כתב העת.

## מסך הפתיחה :

בחלקו העליון של הדף יש רשימה של מאגרי המידע.

.1 Databases All - חיפוש בכל המאגרים בו זמנית, כמו שרואים בדף הפתיחה, למעלה. זו גם ברירת המחדל.

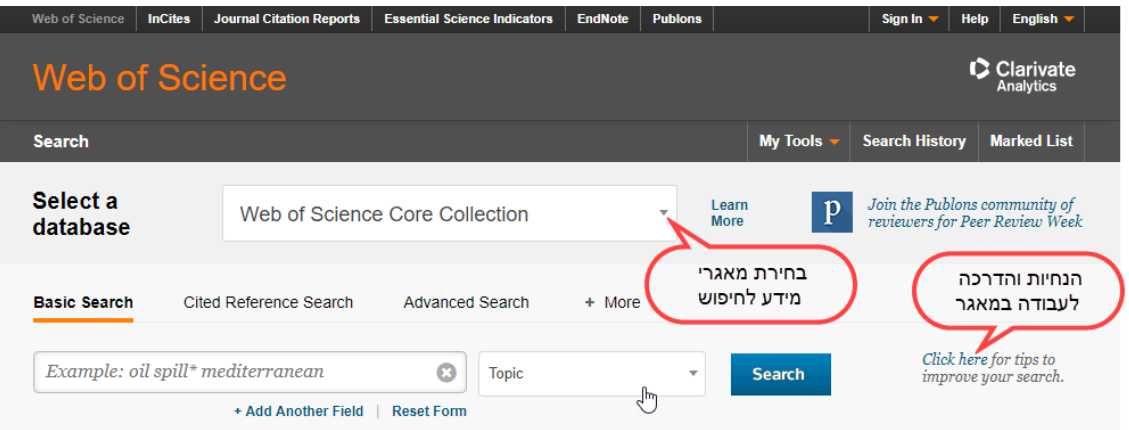

.2 חיפוש במאגר אחד לפי בחירה.

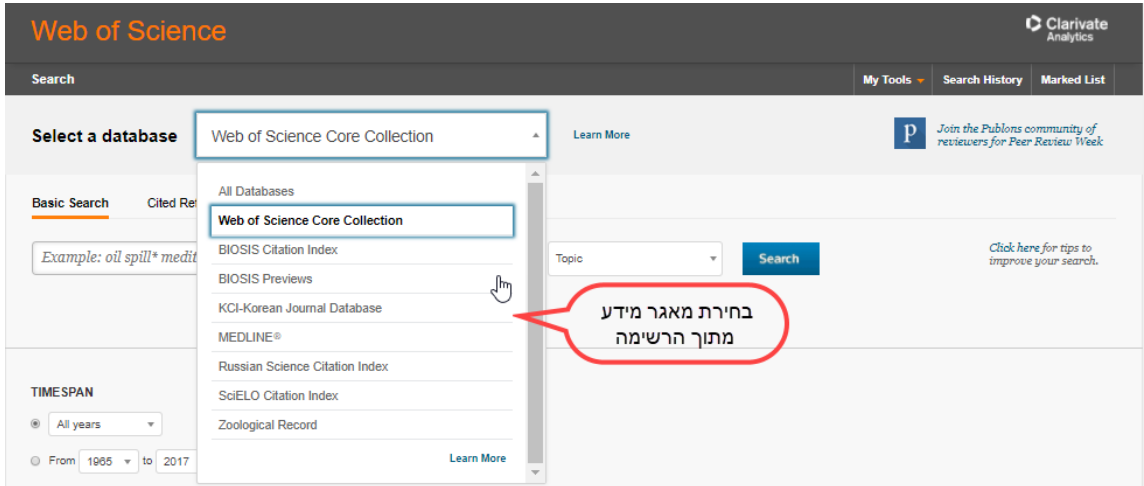

נוכל לבחור להשתמש במאגר מסוים, או במספר מאגרים יחד. הבחירה תלויה בנושא, ובהיקף החומר הדרוש לנו. למשל, אם הנושא הוא רפואי נשתמש ב- MEDLINE ;אם מוקד החיפוש הוא ביולוגי נבחר ב - Biosis ;ואם המוקד

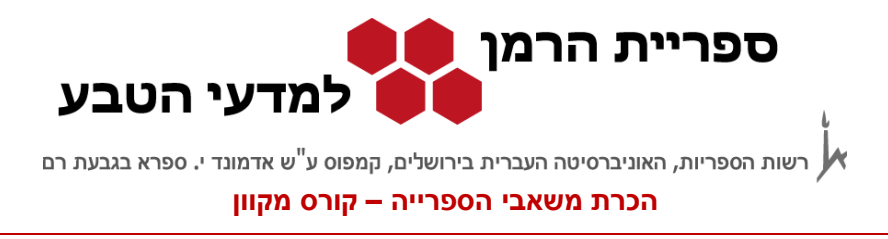

זואולוגי נבחר ב- Record Zoological. אם אנו מחפשים מחקר חדשני, נגביל את טווח החיפוש לשנה האחרונה וכן הלאה. אם אנחנו מעוניינים במחקר מאמריקה הלטינית, ספרד, פורטוגל, האיים הקריביים ודרום אפריקה נחפש ב- Index Citation SciELO. אם החיפוש שלנו הוא כללי יותר, עדיף להשתמש באפשרות של Databases All, שמאפשרת חיפוש בכל המאגרים במקביל.

### **חיפוש במאגר**

אפשר לחפש במאגר לפי פרמטרים שונים. נדגים חיפוש לפי מילים מנושא )Topic).

## **חיפוש לפי מילים מנושא**

אם אנחנו רוצים, לדוגמה, לאתר מידע על זיהום קרקע (soil contamination) ופוספטים (phosphate) מחמש השנים האחרונות נחפש כך :

soil contam<sup>\*</sup> AND phosphat<sup>\*</sup> in Topic Limit to: **Latest 5 years** 

יש אפשרות להוסיף שדות לחיפוש לפי צורך.

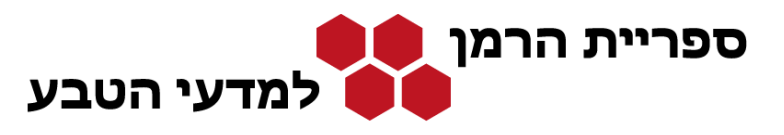

ישות הספריות, האוניברסיטה העברית בירושלים, קמפוס ע<sup>יי</sup>ש אדמונד י. ספרא בגבעת רם **(** 

#### **הכרת משאבי הספרייה – קורס מקוון**

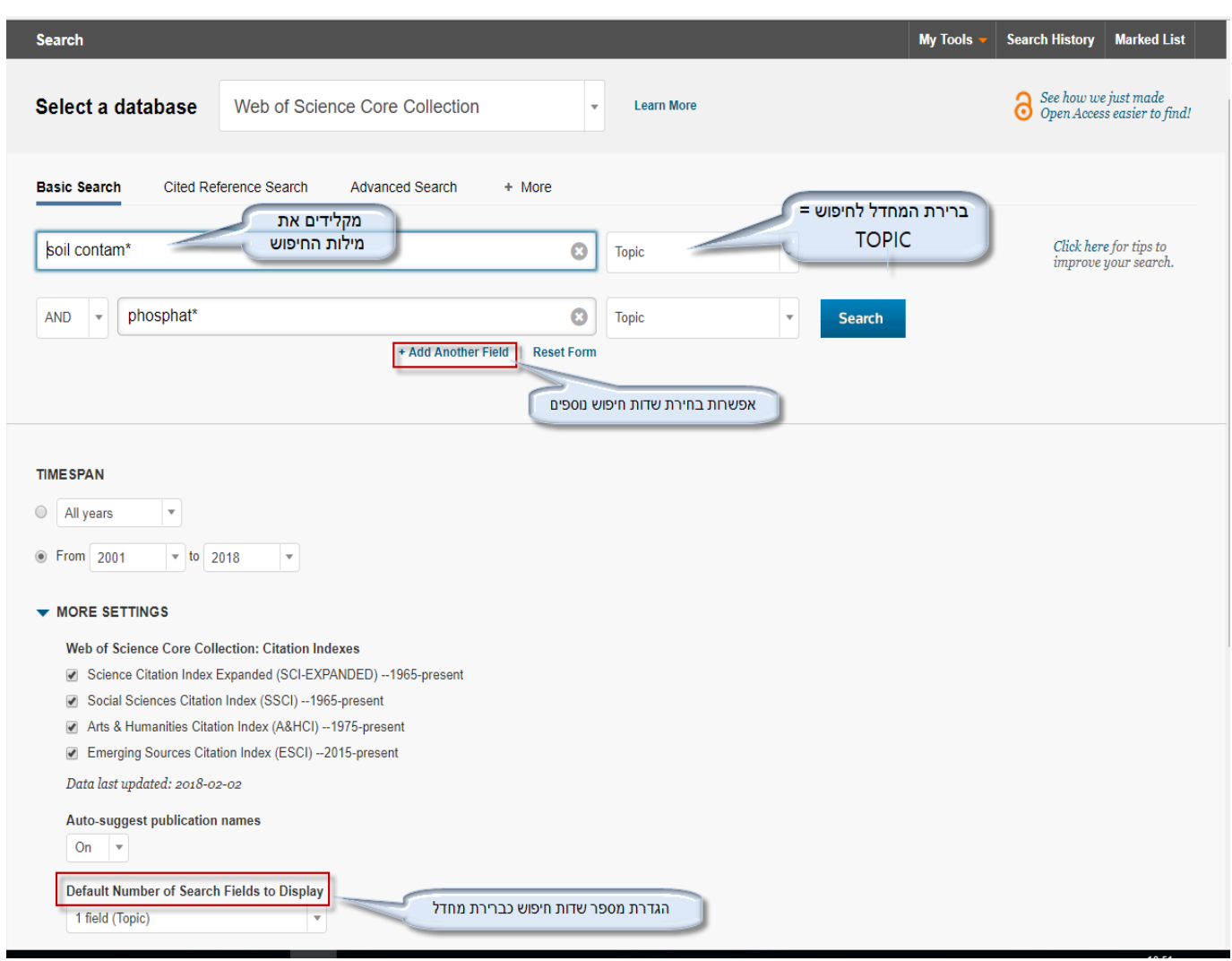

שדה החיפוש Topic מחפש מאמרים לפי כותר, תקציר ומונחי מפתח

שימוש בכוכבית )\*( מאפשר לנו לקבל את כל המילים המתחילות או מסתיימות באותיות שהקלדנו. למשל, אם נכתוב \*pharm: נקבל ברשימת התוצאות התייחסות גם למילים כגון: ,**pharma**cology **,pharma**ceutical **pharma**cist, **pharm**acy

אם נכתוב **phosphate \***נקבל ברשימת התוצאות התייחסות גם למילים כגון:mono**phosphate ,**Tri**phosphate**

גם שימוש בסימן \$ או ! מאפשר הרחבת החיפוש. לפרטים נוספים בתפריט העזרה של המאגר לחץ [כאן.](http://images.webofknowledge.com/WOKRS5251R3/help/WOS/hs_search_rules.html)

לוחצים על כפתור החיפוש Search ומקבלים את **רשימת התוצאות**.

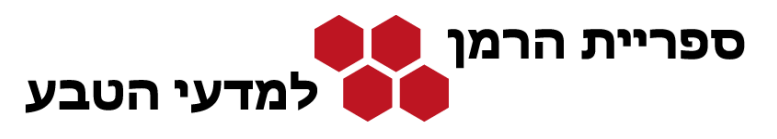

רשות הספריות, האוניברסיטה העברית בירושלים, קמפוס ע<sup>"</sup>ש אדמונד י. ספרא בגבעת רם

#### **הכרת משאבי הספרייה – קורס מקוון**

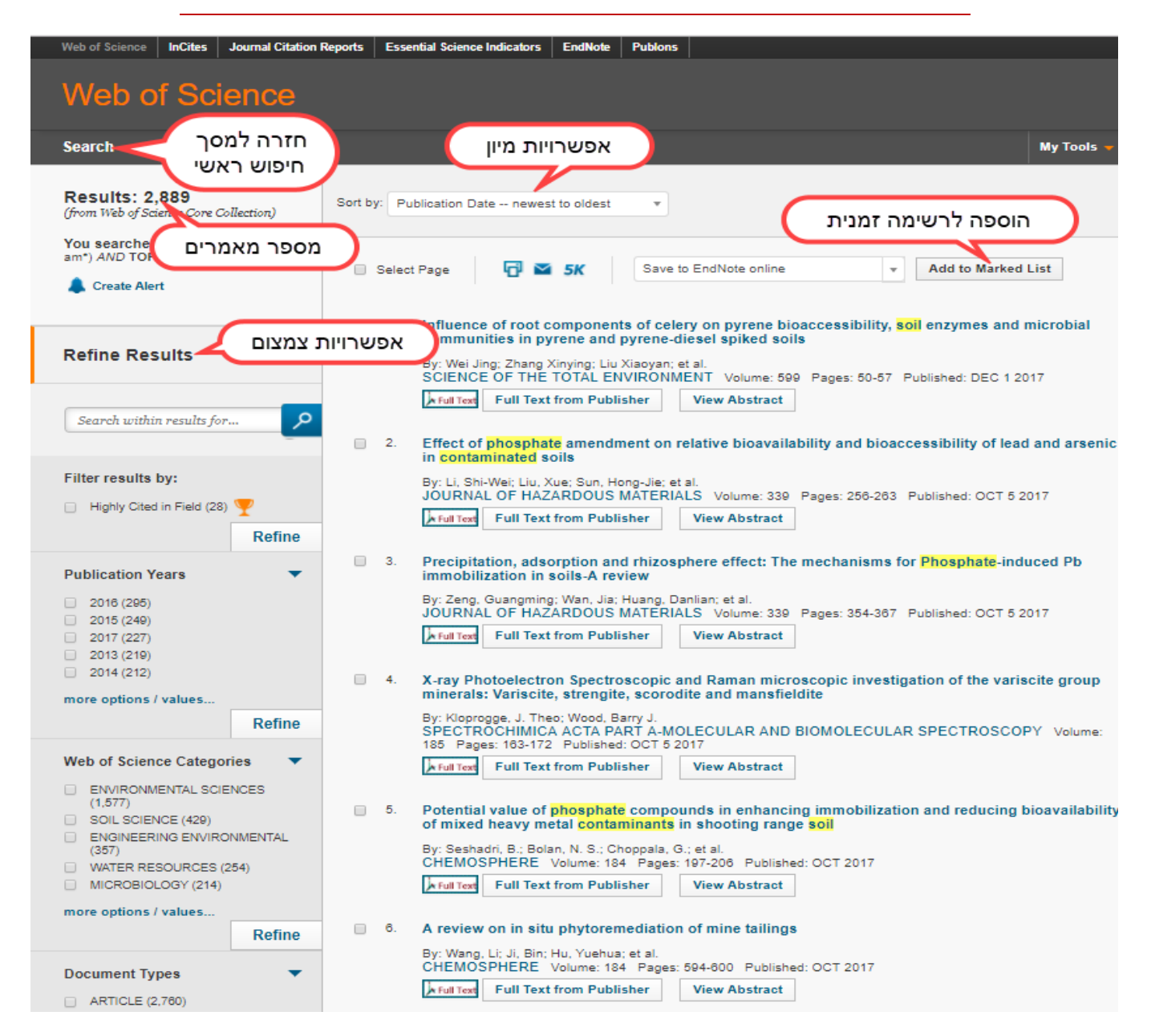

מתקבלת רשימה של מאמרים העונים לדרישות החיפוש.

מצד שמאל אפשר לראות את מספר המאמרים שבכותרתם מופיעות המילים שביקשנו, ושהתפרסמו בחמש השנים האחרונות.

## **כך נוכל לערוך ולארגן את התוצאות :**

התוצאות מסודרות לפי סדר כרונולוגי, מהמאמר החדש לישן (ברירת המחדל). ניתן למיין את התוצאות גם לפי הרלוונטיות, המחבר הראשון או שם כתב העת. האפשרויות מופיעות תחתby Sort .

מאגר המידע Science of Web עמוד 5 מתוך 10

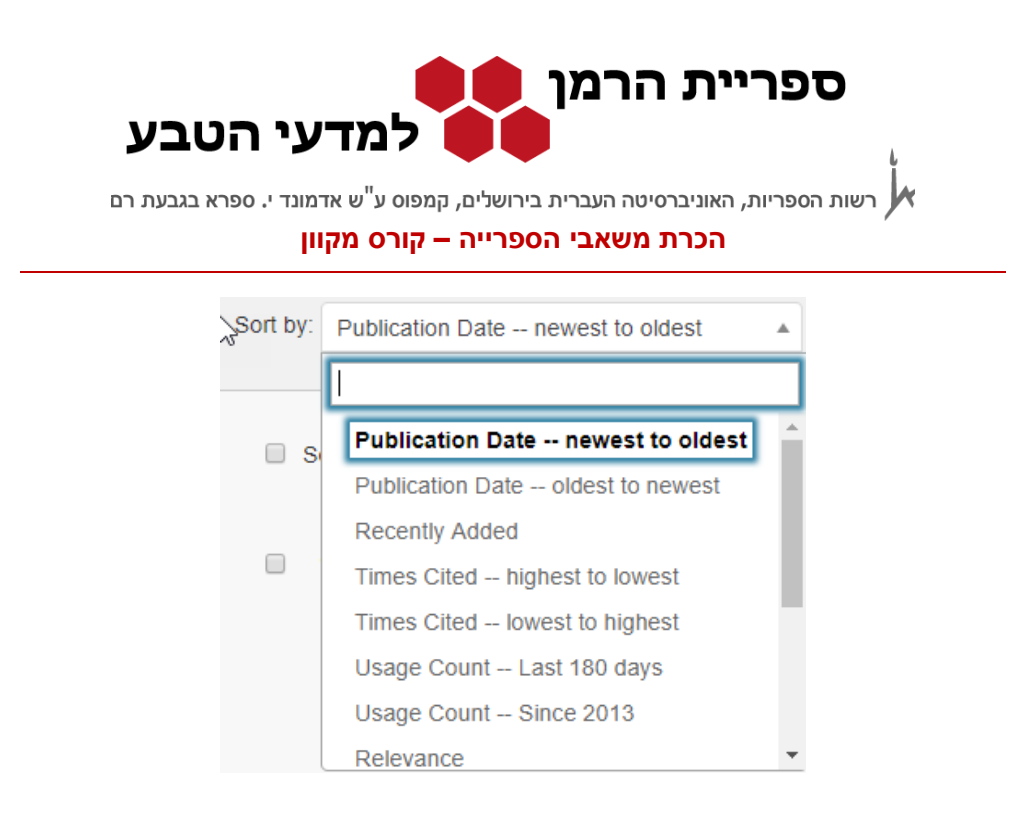

כדי לצמצם את התוצאות אפשר לחפש מילה נוספת רק בתוך התוצאות בתיבת החיפושresults within Search , או להגביל את המאמרים לתחומים ספציפיים באמצעות 'Refine'. אפשר לצמצם את החיפוש לפי קטגוריות שונות כמו תחומי מחקר, נושאים, מחברים, גופים מממנים,סוג הפרסום, כנסים, שפות, ארצות ומקומות. לדוגמא, אם נרצה להגביל תוצאות החיפוש שלנו למחקרים שנכתבו במוסדות מחקר אירניים, בשדה Countries/Territories נבחר ב – Iran ואחר כך נלחץ על Refine.

שימו לב שקיימת אפשרות לצמצם את התוצאות לפי המדינה שנבחרה אך אפשר גם לבחור **שלא** להכליל מדינה ספציפית בתוצאות החיפוש.

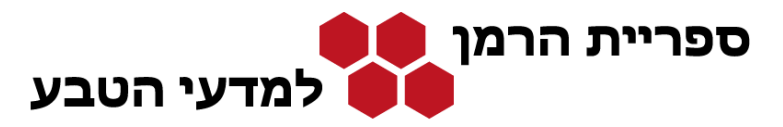

רשות הספריות, האוניברסיטה העברית בירושלים, קמפוס ע<sup>יי</sup>ש אדמונד י. ספרא בגבעת רם

#### **הכרת משאבי הספרייה – קורס מקוון**

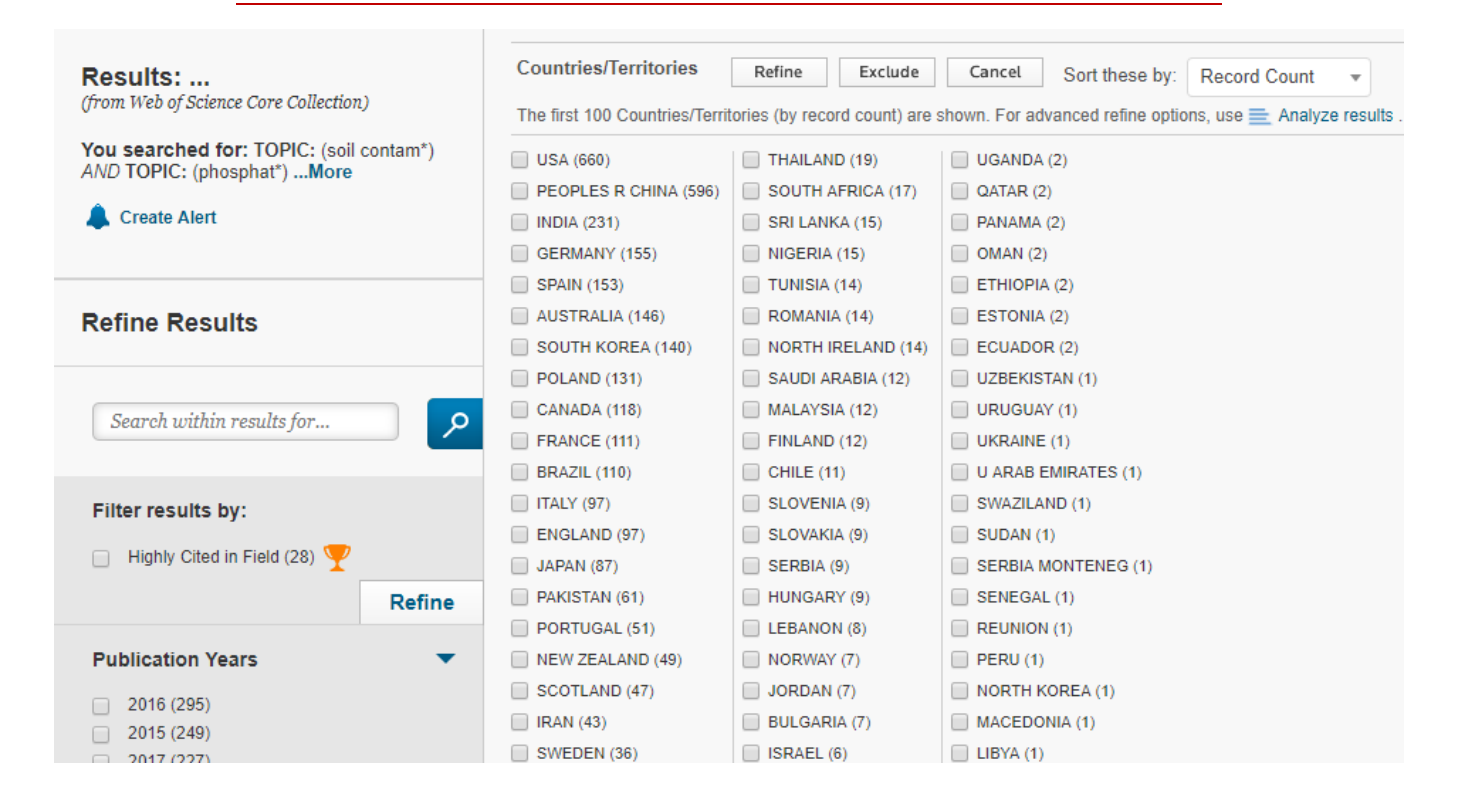

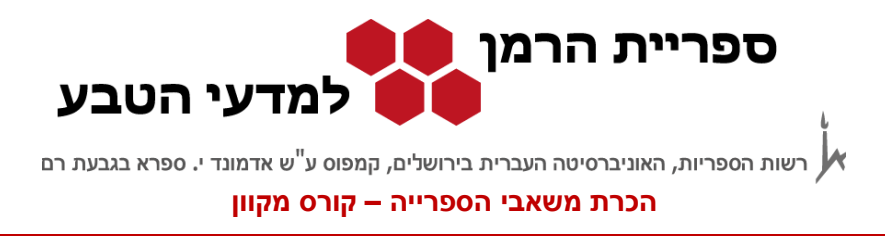

אפשר גם לצמצם את החיפוש גם לפי תחומים (Areas Research ( למשל, נבחר מאמרים מתחום החקלאות :(agriculture)

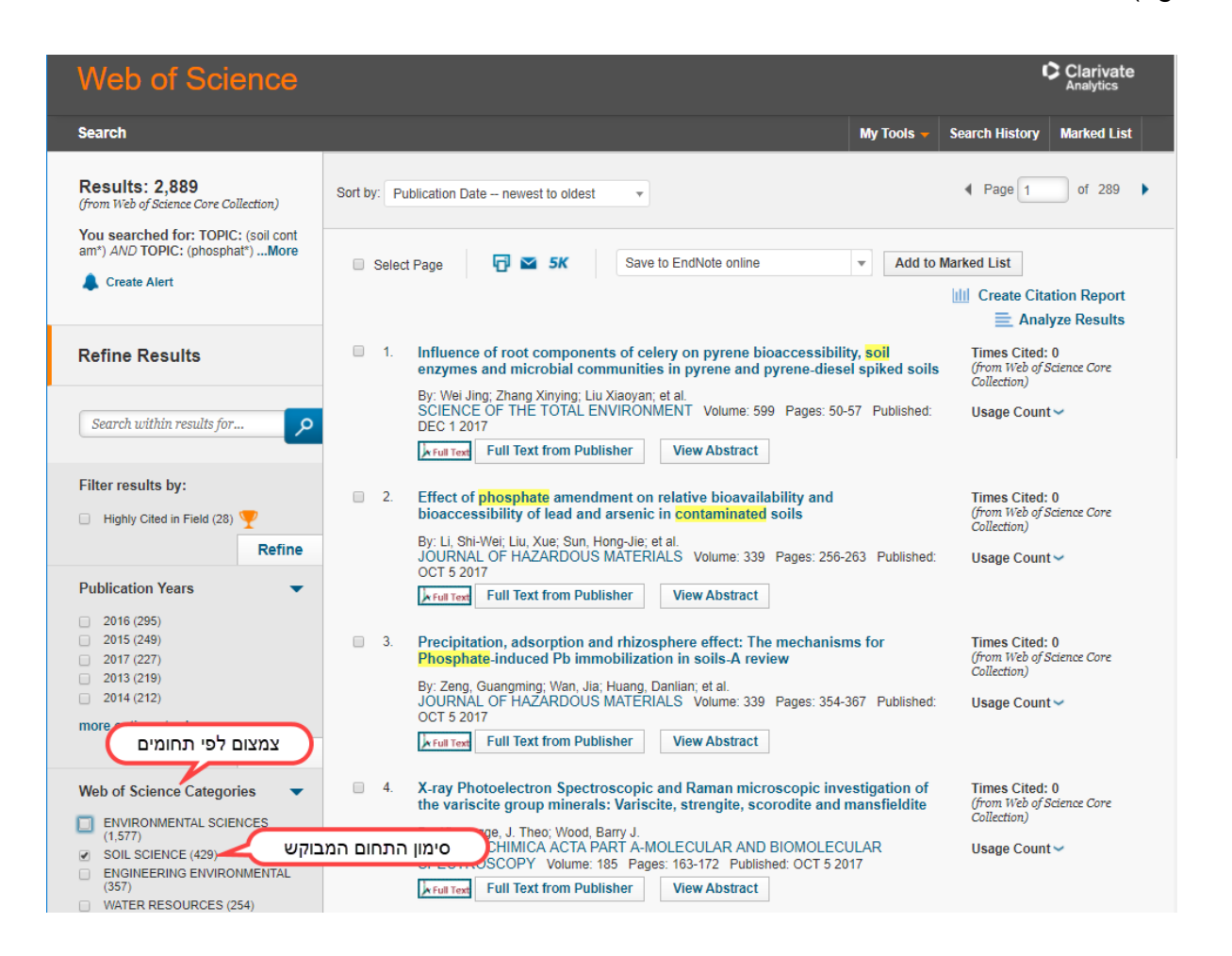

לוחצים על הצלמית ומקבלים, קישור **T**<sub>k Full Text</sub> למאמר האלקטרוני ולמידע על הכרכים המודפסים.

לחיצה על הכותר המודגש תביא אותנו לרשומה המלאה ולפרטים נוספים על המאמר.

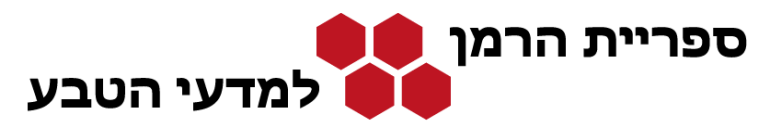

רשות הספריות, האוניברסיטה העברית בירושלים, קמפוס ע<sup>יי</sup>ש אדמונד י. ספרא בגבעת רם - IX

#### **הכרת משאבי הספרייה – קורס מקוון**

## הרשומה המלאה

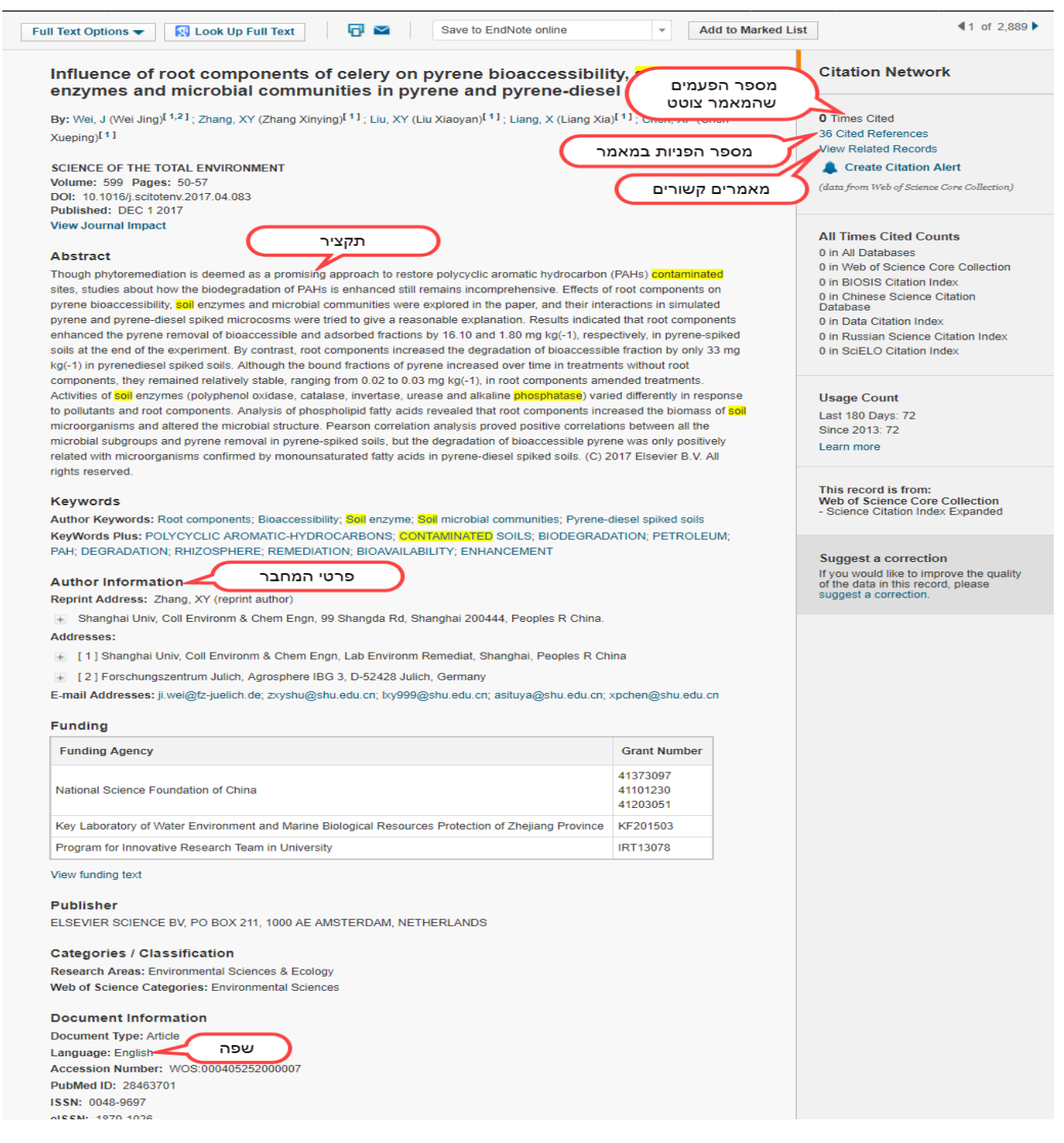

: מסך זה כולל מידע נוסף על המאמר: השפה, התקציר (אם יש), פרטים על המחברים ועל

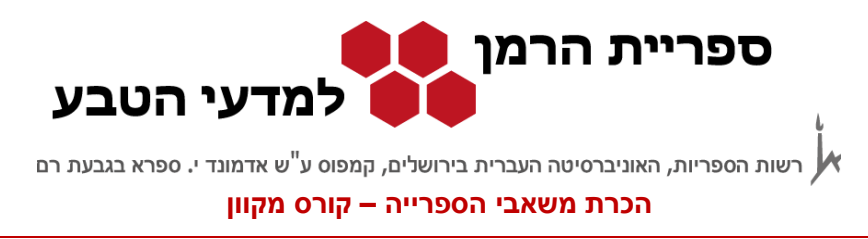

- מספר הפעמים שהמאמר צוטט (Times Cited)
- מאמרים אחרים באותו נושא (Related Records)
- רשימת המקורות של המאמר (References Cited(
	- )Citation Map( ציטוטים מפת

אופציות שכדאי לשים אליהן לב הן- Cited Times ו- References Cited. הן מאפשרות לנו לאתר מאמרים נוספים באותו נושא דרך מערך הציטוטים וההפניות, שהרי בד"כ מאמרים מצטטים מאמרים אחרים שעוסקים בנושאים דומים. אם יש בידינו סקירה או מאמר שקיבלנו ממרצה, נוכל לבנות ביבליוגרפיה דרך מערך הציטוטים של המאמר הזה, ולבדוק על מי הסתמך המאמר ומי מצטט אותו. הקפדה על ציון מקורות מדויקים מאפשרת בניית ביבליוגרפיות בצורה זו.

## **פלט תוצאות:**

אפשר להדפיס, לשלוח במייל או לשמור את התוצאות, לפי האפשרויות בתחתית דף התוצאות :

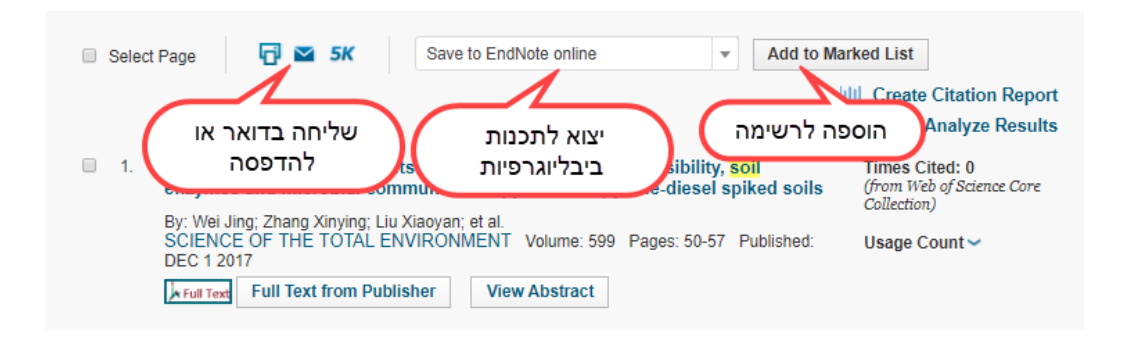

**לסיכום,** מאגר מידע מאפשר לנו לחפש חומר, בד"כ מאמרים מהספרות המדעית, לפי קריטריונים שונים. במאגר ה- Science of Web יש מגוון של אפשרויות חיפוש, תוכן באיכות גבוהה, ומגוון אפשרויות לניתוח, מיון ועריכה, קישורים למאמר המלא, קישורים לציטוטים ועוד. ראינו בדוגמאות את החיפושים הבסיסיים והנפוצים ביותר. ככל שתשתמשו בו יותר, תגלו תוך כדי שימוש את האפשרויות הרבות הטמונות בו.

מאגר ה- Science of Web הוא מאגר שמקיף את כל תחומי הידע. לכל תחום ידע יש גם מאגרים ספציפיים משלו, עם יתרונות מובנים משלהם. היחידה הבאה עוסקת במאגרים בתחום הידע שלכם.